### VAULT

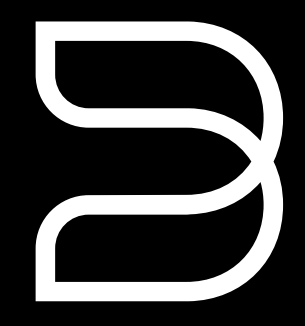

### bluesound.com Quick Setup Guide

### Included Accessories

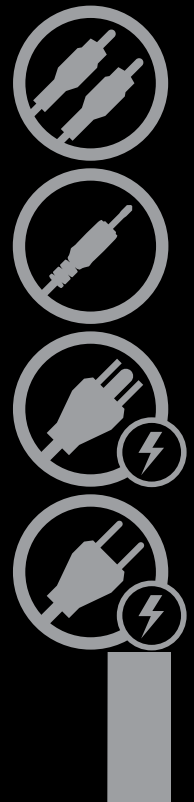

Stereo RCA to RCA Cable (2m)

3.5mm Stereo Mini Plug to RCA Cable (2m)

120V AC Power Cord

230V AC Power Cord

Ethernet Cable (2m)

#### Streaming Music Player Vault and CD-Ripper

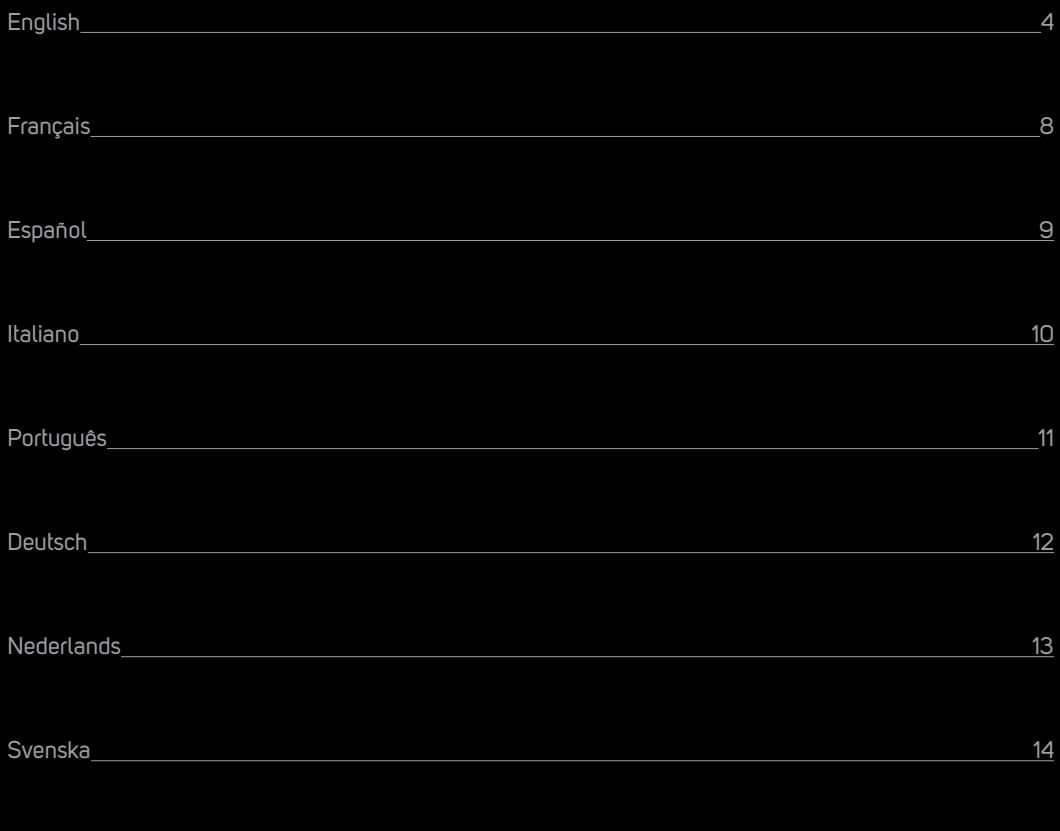

Русский <u>на назадно стала на стала на стала на стала на стала на стала на стала на стала на стала на 15</u>

### 1 OR S OUND

- A Using the RCA to RCA cable provided, connect the Vault directly to an input on your existing stereo, amplifier or home theatre receiver.
- B Alternatively, using the Mini Plug to RCA cable provided, connect the Vault directly to your computer, dock player, or bookshelf system.

*A digital optical cable (not included) can also be used to connect the Vault to equipment with a digital optical input.*

### $\mathbb{R}$ ó 0 ŏ.  $\begin{array}{cccccccccc} \bullet & \bullet & \bullet & \bullet & \bullet \end{array}$

### CONNECT TO NETWORK

A Using the Ethernet cable provided, connect one end to the Vault, and the other end directly to your wired home network or router.

### 3 CONNECT TO POWER

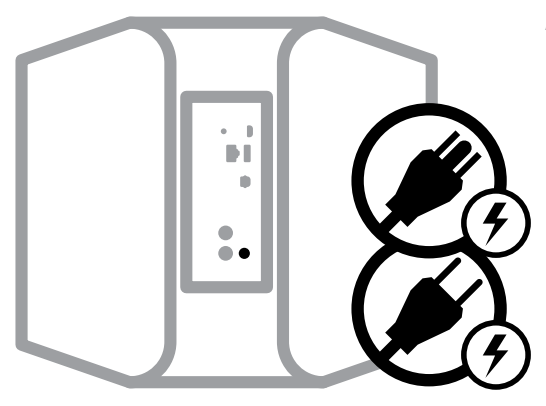

- A Connect the AC Power Supply (Brick) provided to the back of the Vault.
- B Choose the AC Power Cord that is appropriate for your region, and connect it to the AC Power Supply (brick), and then into your wall outlet.

*Never force a power cord into a wall outlet. An adaptor may be necessary in certain regions.* 

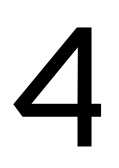

# **4** DOWNLOAD THE APP

For Apple iOS devices (iPod, iPhone, iPad), visit the Apple AppStore and download the free Bluesound controller App.

For Android devices, download the free Bluesound Controller App on Google Play.

#### **Congratulations, your player setup is complete!**

*It's time to connect your music. Launch the app for the following playback options.*

### CONNECT TO MUSIC

**Internet Radio** : On the home screen of the App, simply select Internet Radio from the **Music Sources** menu, and find your favorite radio station. Or, explore and discover the thousands of radio stations streaming live 24/7 from anywhere on the planet via TuneIn.

**Your Music** : To play music stored on a computer or NAS device, open the Navigation Drawer by tapping  $\Xi$  in the App, choose **Configure Player** from the menu, and select **Configure Network Shares**. Follow the screen prompts, and open every room in your home to your entire digital music library.

*For detailed information, please visit : www.bluesound.com/support/setup*

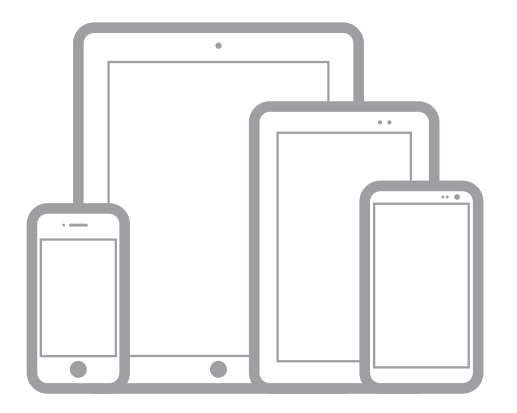

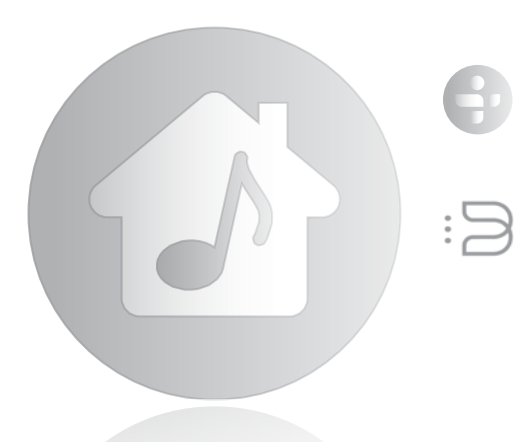

# Français

#### 1 CONNEXION SONORE

- A En utilisant le câble RCA-RCA fourni, connectez le Vault directement à une entrée de votre chaîne stéréo, amplificateur ou récepteur de cinéma maison.
- B Vous pouvez aussi utiliser le câble minifiche-RCA fourni pour connecter le Vault directement à votre ordinateur, votre station d'accueil ou votre minichaîne.

*Un câble optique numérique (non fourni) peut également être utilisé pour brancher le Vault à du matériel muni d'une entrée optique numérique.*

#### 2 CONNEXION RÉSEAU

A Connectez une extrémité câble Ethernet fourni au Vault et l'autre extrémité directement à votre réseau maison ou routeur câblé.

#### 3 CONNEXION D'ALIMENTATION

- A Connectez le bloc d'alimentation CA fournie à l'arrière du Vault.
- B Sélectionnez le câble d'alimentation CA correspondant à votre région et branchez-le au bloc d'alimentation CA, puis à une prise de courant.

*Ne forcez jamais la fiche du câble d'alimentation dans une prise de courant. Un adaptateur peut être requis dans certaines régions.* 

#### 4 TÉLÉCHARGEMENT DE L'APP

Pour les appareils Apple iOS (iPod, iPhone, iPad), visitez Apple AppStore et téléchargez l'application Bluesound Controller gratuite.

Pour les appareils Android, téléchargez l'application Bluesound Controller de Google Play.

#### CONNEXION À LA MUSIQUE

Vous êtes prêt à écouter la radio Internet en continu!

Lancez l'app. Sélectionnez TuneIn du menu *Music Sources (Sources musicales) (icône d'accueil)* et sélectionnez votre station radio favorite de n'importe où sur la planète. En direct!

Pour jouer de la musique stockée sur un ordinateur ou un NAS, sélectionnez l'icône **Settings** (*Réglages*) ( $\Xi$ ), choisissez **Configure Player** *(Configurer le lecteur)* dans le menu et sélectionnez **Configure Network Shares** *(Configurer partage réseau)*.

Suivez les invites à l'écran et ouvrez votre domicile entier au plaisir d'écouter de la musique haute-fidélité en continu.

Pour plus de renseignements, veuillez visiter : *www.bluesound.com/support*

# Español

#### 1 CONEXIÓN DE SONIDO

- A Use el cable RCA a RCA incluido para conectar el Vault directamente a una entrada de su estéreo, amplificador o receptor de cine en casa.
- B O bien, use el cable de miniclavija a RCA incluido para conectar el Vault directamente a su computadora, parlante o sistema de estante.

*También se puede usar un cable digital óptico (no incluido) para conectar el Vault a equipos que tengan una entrada digital óptica.*

#### 2 CONEXIÓN A LA RED

A Use el cable Ethernet incluido para conectar un extremo al Vault y el otro directamente a su red alámbrica doméstica o enrutador.

#### 3 CONEXIÓN A LA FUENTE DE ALIMENTACIÓN

- A Conecte la fuente de alimentación de CA incluida a la parte posterior del Vault.
- B Seleccione el cable de alimentación de CA correspondiente a su región y conéctelo a la fuente de alimentación de CA, y luego al tomacorriente de la pared.

*Nunca fuerce la entrada del cable de alimentación en el tomacorriente de la pared. En ciertas regiones, puede ser necesario usar un adaptador.*

#### 4 DESCARGA DE APLICACIONES

Para los dispositivos Apple iOS (iPod, iPhone, iPad), visite la AppStore de Apple y descargue la aplicación gratuita Bluesound Controller.

Para los dispositivos Android, descargue la aplicación gratuita Bluesound Controller en Google Play.

#### CONEXIÓN A MÚSICA

Está listo para transmitir radio de Internet.

Inicie la aplicación. Seleccione TuneIn del menú **Music Sources** *(Fuentes de música) (icono principal)*, y seleccione su estación de radio favorita de cualquier lugar del mundo, ¡en vivo!

Para reproducir la música almacenada en una computadora o dispositivo NAS, seleccione el icono **Settings** *(Configuración)* ( ), elija **Configure Player** *(Configurar reproductor)* del menú y seleccione **Configure Network Shares** (*Configurar opciones compartidas de red)*.

Siga las indicaciones de la pantalla y deje que el placer de la transmisión de música de alta fidelidad entre en su hogar.

Para obtener información detallada, visite: *www.bluesound.com/support*

# Italiano

#### 1 COLLEGARE ALL'AUDIO

- A Utilizzare il cavo da RCA a RCA in dotazione per collegare il Vault direttamente a un ingresso sullo stereo, amplificatore o sintonizzatore per home theatre.
- B In alternativa, utilizzare il cavo da minispinotto a RCA per collegare il Vault direttamente al computer, dock player, o impianto da scaffale.

*È anche possibile utilizzare un cavo ottico digitale (non in dotazione) per collegare il Vault alle apparecchiature con ingresso ottico digitale.*

#### 2 CONNESSIONE ALLA RETE

A Utilizzare il cavo Ethernet in dotazione per collegare un'estremità al Vault e l'altra direttamente alla rete domestica cablata o al router.

#### 3 CONNESSIONE ALL'ALIMENTAZIONE

- A Connettere l'alimentatore c.a. di dotazione alla parte posteriore del Vault.
- B Selezionare il cavo di alimentazione appropriato per il proprio paese e collegare l'alimentatore a una presa a muro.

*Non forzare mai la spina del cavo di alimentazione nella presa. In certe zone, può essere necessario utilizzare un adattatore.* 

#### 4 SCARICARE L'APP

Per dispositivi Apple iOS (iPod, iPhone, iPad), visitare l'AppStore di Apple e scaricare l'app Bluesound gratuita.

Per i dispositivi Android scaricare l'app Bluesound Controller da Google Play.

#### COLLEGAMENTO ALLA MUSICA

A questo punto si è pronti per lo streaming dell'Internet Radio!

Lanciare l'app. Selezionare TuneIn dal menu **Music Sources** *(sorgenti musicali)(icona a forma di casa)*, e selezionare la stazione radio preferita da qualsiasi posto al mondo. In diretta!

Per riprodurre musica salvata su un computer o dispositivo NAS, selezionare l'icona **Settings** *(impostazioni)* ( ), selezionare **Configure Player** *(configura lettore)* dal menu, e quindi selezionare **Configure Network Shares** *(configura condivisioni di rete)*.

Seguire le istruzioni a schermo per diffondere in tutta la casa il piacere dello streaming della musica HiFi.

Per informazioni dettagliate, visitare: *www.bluesound.com/support*

# Português

#### 1 LIGAÇÃO PARA SOM

- A Utilizando o cabo RCA para RCA fornecido, ligue o Vault directamente a uma entrada no receptor da aparelhagem, amplificador ou sistema de cinema em casa existente.
- B Em alternativa, ligue o Vault directamente ao computador, estação de ancoragem com leitor, ou sistema de prateleira, utilizando o cabo Minificha para RCA fornecido.

*Também é possível utilizar um cabo óptico digital (não incluído) para ligar o* Vault *a equipamentos com uma entrada óptica digital.*

#### 2 LIGAÇÃO À REDE

A Utilizando o cabo Ethernet fornecido, ligue uma das extremidades ao Vault e a outra extremidade directamente ao router ou rede doméstica com fios.

#### 3 LIGAÇÃO À ALIMENTAÇÃO

- A Ligue a Alimentação CA fornecida à parte de trás do Vault.
- B Seleccione o Cabo de Alimentação CA adequado para a sua região e ligue-o à Alimentação CA e, em seguida, à tomada de parede.

*Nunca introduza um cabo de alimentação numa tomada de parede à força. Em determinadas regiões, pode ser necessário utilizar um adaptador.*

#### 4 TRANSFERÊNCIA DA APLICAÇÃO

No caso de dispositivos Apple iOS (iPod, iPhone, iPad), visite a AppStore da Apple e transfira a Aplicação Controlador Bluesound gratuita.

No caso de dispositivos Android, transfira a Aplicação Controlador Bluesound gratuita através do Google Play.

#### LIGAÇÃO À MÚSICA

Está pronto para transmitir Rádio através da Internet!

Inicie a Aplicação. Seleccione TuneIn *(Sintonizar)* a partir do menu **Music Sources** *(Fontes de Música) (ícone Início)* e seleccione a sua estação de rádio preferida a nível mundial. Em directo!

Para reproduzir música armazenada num computador ou dispositivo NAS, seleccione o ícone **Settings** *(Definições)*  ( ), seleccione **Configure Player** *(Configurar Leitor)* a partir do menu e seleccione **Configure Network Shares** *(Configurar Partilhas de Rede).*

Siga as indicações no ecrã e abra toda a sua casa ao prazer de transmitir música Hi-Fi.

Para obter informações pormenorizadas, visite : *www.bluesound.com/support*

## Deutsch

#### **MUSIKANSCHLUSS**

- A Schließen Sie den Vault mit dem mitgelieferten RCA-Kabel direkt an die Eingangsbuchsen der Stereoanlage, des Verstärkers oder des Heimkino-Receivers an.
- B Sie können den Vault mit Hilfe des mitgelieferten Adapterkabels mit Miniklinken- und RCA-Stecker auch direkt an einen Computer, eine Dockingstation oder ein Regalsystem anschließen.

*Über ein nicht im Lieferumfang enthaltenes optisches Digitalkabel lässt sich der Vault auch an Geräte mit einer optischen Digitalbuchse anschließen.*

#### 2 WLAN-ANSCHLUSS

A Der Vault kann über das mitgelieferte Ethernet-Kabel auch direkt mit einem Kabelnetzwerk oder Router verbunden werden.

#### 3 NETZANSCHLUSS

- A Schließen Sie das mitgelieferte Universalnetzteil auf der Rückseite des Vault an.
- B Wählen Sie das für Ihre Region passende Netzkabel. Bringen Sie das eine Ende am Universalnetzteil an und stecken Sie das andere Ende in eine Netzsteckdose.

*Stecken Sie den Netzstecker niemals mit Gewalt in eine Steckdose. In bestimmten Gegenden benötigen Sie unter Umständen einen Steckeradapter.*

#### 4 APP HERUNTERLADEN

Für Geräte mit dem Apple iOS (iPod, iPhone, iPad) besuchen Sie den Apple AppStore und laden Sie die kostenlose Bluesound Controller-App herunter.

Für Android-Geräte können Sie die Bluesound Controller-App von Google Play herunterladen.

#### ONLINE-MUSIK

*S*ie können Internet-Radio streamen!

Starten Sie die App, wählen Sie "Tuneln" im Menü **Musikquellen** *(Haussymbol)* und wählen Sie aus dem weltweiten Angebot Ihren Lieblingssender aus. Live!

Sie können auch Musik vom Computer oder einem NAS-Gerät abspielen. Wählen Sie dazu das Symbol **Einstellungen** ( ), gehen Sie im Menü zu **Player konfigurieren** und wählen Sie **Netzwerkfreigaben konfigurieren**.

Folgen Sie den Anleitungen auf dem Bildschirm und bringen Sie das Streaming von Hi-Fi-Musik ins ganze Haus.

*Besuchen Sie www.bluesound.com/support für weitere Einzelheiten.* 

### Nederlands

#### 1 AANSLUITEN VOOR GELUID

- A Sluit met de meegeleverde RCA-naar-RCA-kabel de Vault direct aan op een ingang van uw bestaande stereoset, versterker of Home Theatre-receiver.
- B Ook kunt u met de Ministekker-naar-RCA-kabel die is meegeleverd, de Vault direct op uw computer, dock-speler of Miniset aansluiten.

*U kunt de Vault ook aansluiten met een digitale optische kabel (niet meegeleverd) aansluiten op apparatuur met een digitale optische ingang.*

#### 2 AANSLUITEN OP HET NETWERK

A Sluit één zijde van de meegeleverde Ethernet-kabel aan op de Vault en de andere direct op uw niet-draadloze thuisnetwerk of router.

#### 3 AANSLUITEN OP DE STROOMVOORZIENING

- A Sluit de meegeleverde Wisselstroomvoeding aan op de achterzijde van de Vault.
- B Selecteer het wisselstroomnetsnoer dat geschikt is voor uw geografische locatie en sluit het aan op de wisselstroomvoeding en vervolgens op het stopcontact.

*Ga altijd voorzichtig te werk wanneer u de stekker van het netsnoer in het stopcontact steekt. Op sommige geografische locatie zal misschien een adapter nodig zijn.*

#### 4 DE APP DOWNLOADEN

Ga voor Apple iOS-toestellen (iPod, iPhone, iPad) de Apple AppStore en download de gratis Bluesound controller App.

Download voor Android-toestellen de gratis Bluesound Controller App van Google Play.

#### AANSLUITEN OP MUZIEK

U bent nu zover dat u Internet-radio kunt streamen!

Start de App. Selecteer TuneIn in het menu **Music Sources**  menu *(home-pictogram)* en selecteer uw favoriete radiozender waar ook ter wereld. Live!

Selecteer, als u muziek die op een computer of een NAStoestel, is opgeslagen, het pictogram **Instellingen** (  $\geq$  ), kies **Speler Configureren** in het menu en selecteer **Netwerk delen configureren**.

Volg de aanwijzigen op het scherm en stel uw hele huis open voor het genoegen van het streamen van HiFi-muziek.

Ga voor gedetailleerde informatie naar *www.bluesound.com/support*

### Svenska

#### 1 ANSLUT FÖR ATT FÅ LJUD

- A Använd den medföljande RCA kabeln och anslut Vault direkt till en ingång på din befintliga stereo, förstärkare eller hemmabioreceiver.
- B Alternativt kan du använda kabeln med minitelekontakt till RCA som följer med, för att ansluta direkt till en dator, ministereo eller annan ljudenhet.

*Du kan även använda en optisk digitalkabel (följer inte med) för att ansluta Vault till utrustning med optisk digitalingång.* 

#### 2 ANSLUT TILL ETT NÄTVERK

A Använd den medföljande nätverkskabeln, anslut en ände till Vault och den andra direkt till dit nätverk, eller router.

#### 3 ANSLUT NÄTSPÄNNING

- A Anslut nätdelen till kontakten på baksidan på Vault.
- B Använd rätt nätkabel för din region och anslut den till nätdelen och sedan till ditt vägguttag.

*Tvinga aldrig in en nätkabel i ett vägguttag. Det kan behövas en adapter i vissa regioner.*

#### 4 LADDA NER APPEN

För Apple iOS enheter (iPod, iPhone, iPad), går du till Apple AppStore och laddar ner gratisappen Bluesound controller.

För Android enheter , laddar du ner Bluesound Controller App på Google Play gratis.

#### ANLUT TILL DIN MUSIK

Du kan redan nu lyssna på internetradio.

Starta Appen. Välj TuneIn bland **Music Sources** menyn. *(Hemikonen)*, och välj din favoritstation från var som hels på planeten. Live!

För att spela musik lagrad på en dator eller NAS, väljer du **inställningsikonen** ( $\equiv$ ), välj **Configure Player** i menyn och välj **Configure Network Shares.**

Följ intruktionerna på skärmen och öppna upp ditt hem för hela din musiksamling.

För mer information, besök gärna:

# Pусский

#### 1 ПОДКЛЮЧЕНИЕ ЗВУКОВОЙ СИСТЕМЫ

- A Подключите Vault непосредственно к входу своей стереосистемы, усилителя или ресивера домашнего кинотеатра с помощью кабеля «RCA–RCA».
- B Также вы можете подключить Vault непосредственно к компьютеру, док-станции проигрывателя или настольной музыкальной системе с помощью кабеля «мини-штекер–RCA».

Для подключения Vault к оборудованию с цифровым оптическим входом можно использовать цифровой оптоволоконный кабель (в комплект не входит).

#### 2 ПОДКЛЮЧЕНИЕ К WiFi

A Подключите один конец входящего в комплект кабеля Ethernet к Vault, а другой конце – к проводной домашней сети или маршрутизатору.

#### 3 ПОДКЛЮЧЕНИЕ К ЭЛЕКТРОСЕТИ

- A Подключите источник питания переменного тока к разъему на задней стороне Vault.
- B Выберите кабель питания, подходящий для электросетей вашего региона, и подключите его к источнику питания, а затем к розетке.

Не применяйте силу при подключении кабеля питания к розетке. В некоторых регионах может потребоваться дополнительный адаптер.

#### 4 ЗАГРУЗИТЕ ПРИЛОЖЕНИЕ

Бесплатное приложение контроллера Bluesound для устройств на базе Apple iOS (iPod, iPhone, iPad) можно загрузить из магазина Apple AppStore.

Бесплатное приложение контроллера Bluesound для устройств на базе Android можно загрузить из магазина Google Play.

#### ПОДКЛЮЧЕНИЕ К МУЗЫКАЛЬНОМУ КАНАЛУ

Вы уже можете слушать интернет-радио!

Запустите приложение. Выберите TuneIn в меню **Music Sources** (значок домика) и выберите свою любимую радиостанцию для любой точки на планете. Слушайте прямой эфир!

Для воспроизведения музыки, хранящейся на компьютере или в сетевом хранилище (NAS), нажмите значок **Settings** ( $\Xi$ ), выберите пункт **Configure Player** (Настроить проигрыватель) из всплывающего меню и выберите команду **Configure Network Shares** (Настроить общие ресурсы сети).

Следжуйте указаниям на экране, чтобы получить возможность наслаждаться потоковой музыкой HiFi у себя дома.

Подробную информацию можно найти на странице: www.bluesound.com/support

### **BLUESOUND®**

© 2011-2012 Bluesound International. Bluesound, the stylized wordmark and "B" logotype, the phrase "HiFi for a wireless generation", VAULT and all other Bluesound product names and taglines are trademarks or registered trademarks of Bluesound International, a division of Lenbrook Industries Limited. All other logos and services are trademarks or service marks of their respective owners.

QSG\_VAULT\_v1.1